## **EduConnect - Administration des comptes**

Pour préparer vos listes d'identifiants et mots de passe à distribuer aux parents :

- 1 Choisir l'onglet responsables
- 2 Sélectionner le menu « Classe(s) »
- 3 Choisir la classe à éditer
- 4 Cliquer sur la loupe pour rechercher les résultats

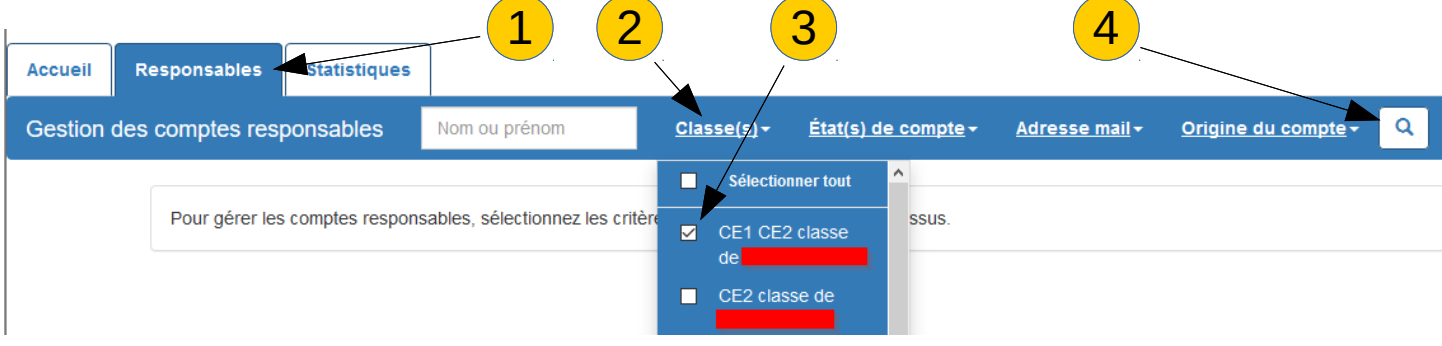

- 1 sélectionner l'ensemble des élèves par responsable
- 2 Sélectionner le menu « (Re) notifier les comptes »
- 3 Choisir « Par feuilles individuelles imprimables »

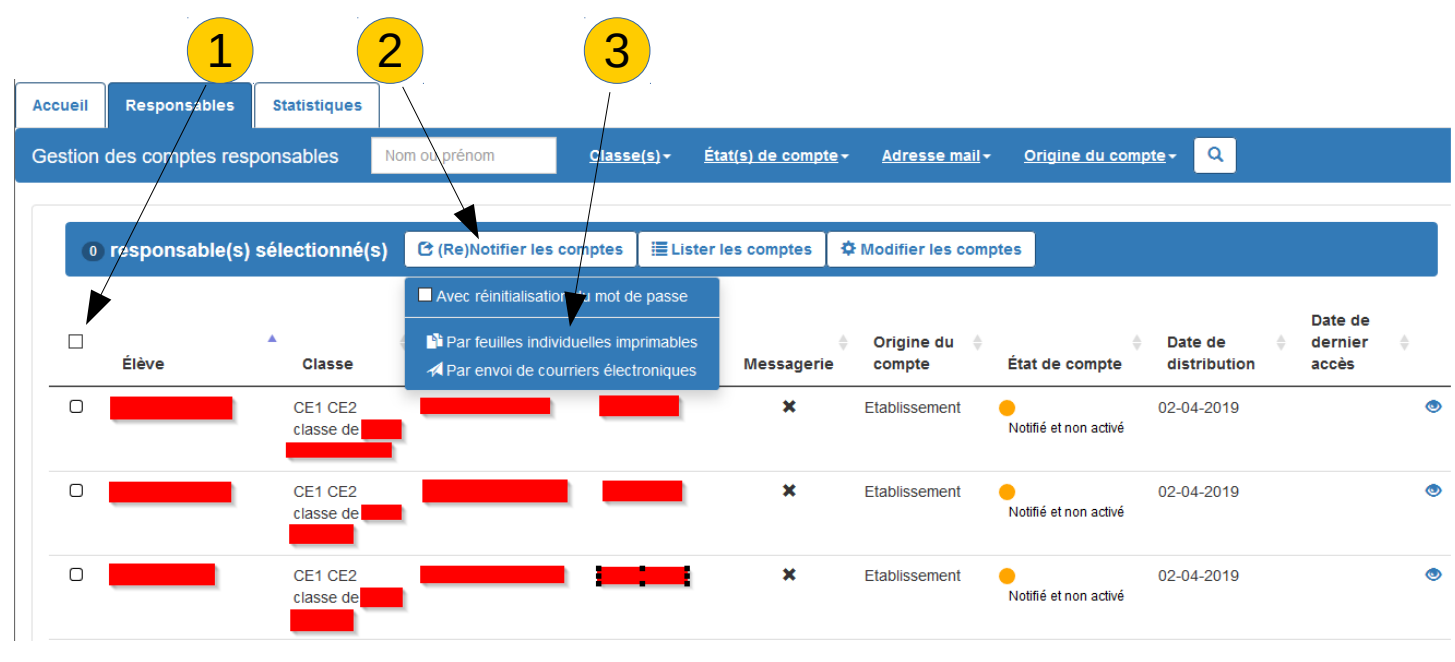

Confirmer la demande par le bouton « valider »

*(La case « avec réinitialisation du mot de passe » n'est nécessaire ponctuellement, qu'en cas de perte du mot de passe d'un responsable qui est alors à sélectionner individuellement.)*

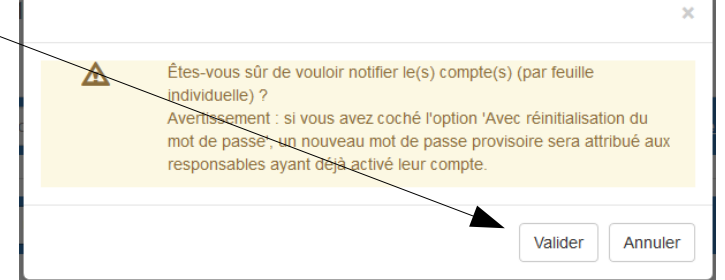

- 1 L'application vous retourne le nombre de responsables qui ont été sélectionnés
- 2 Télécharger le pdf contenant l'ensemble des responsables

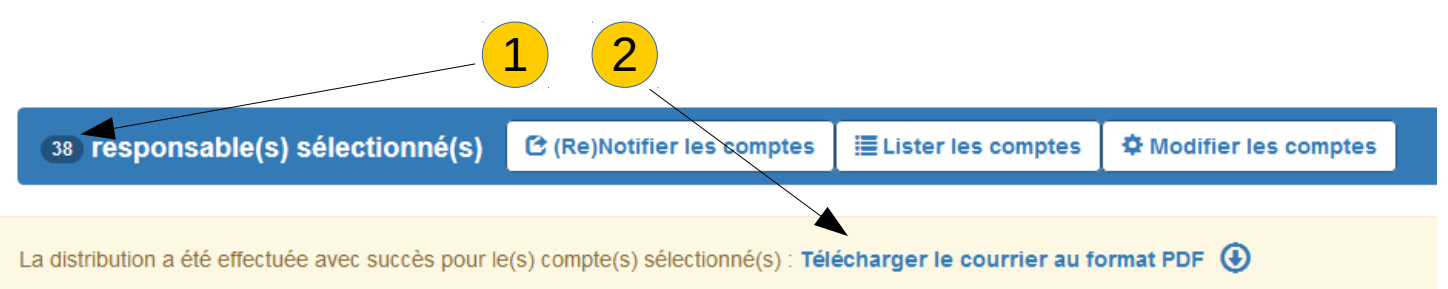

## Vos courriers sont prêts à être imprimés

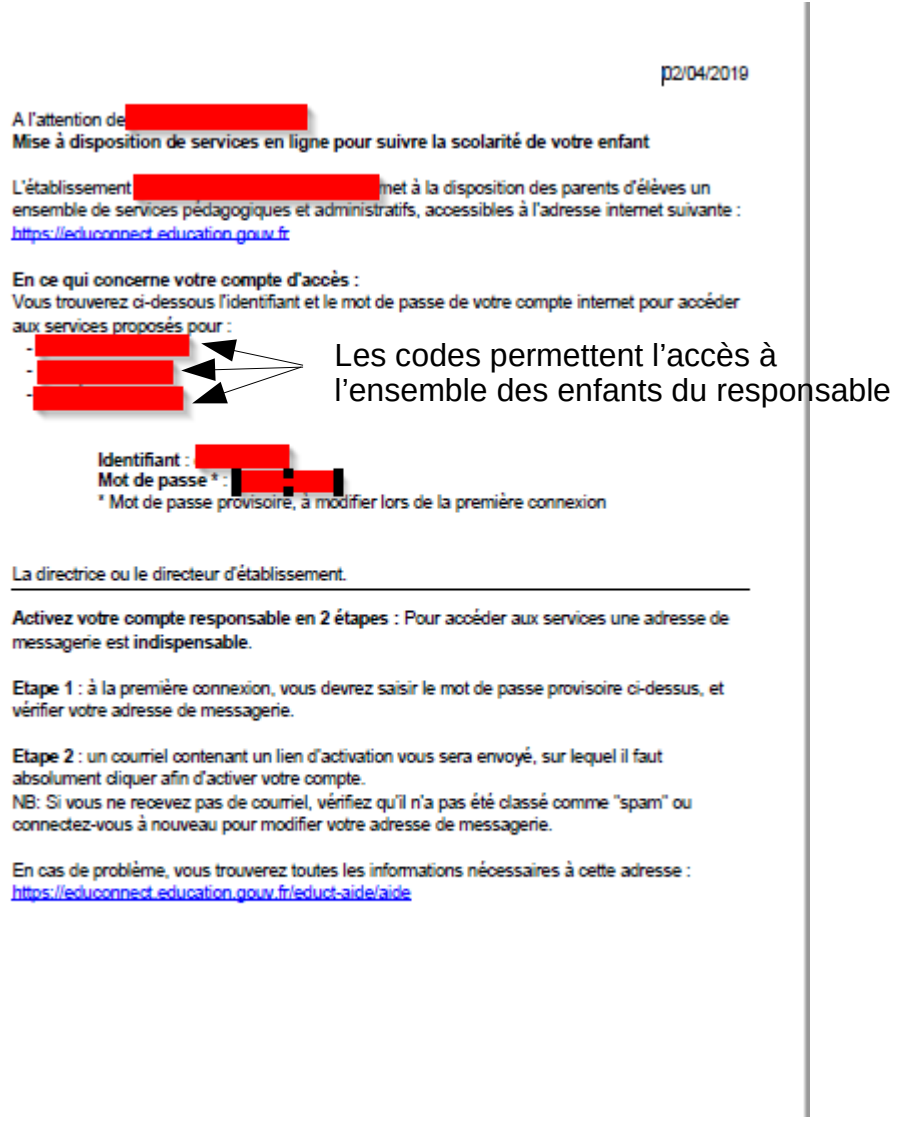